## **ARYAN PUBLIC SCHOOL** AFFILIATION AFFICIAL AFFICIAL AFFICIAL AFFICIAL AFFICIAL AFFICIAL AFFICIAL AFTER AND ATTACHMENT AFTER A LIMITAL AND ATTACHMENT AFTER A LIMITAL AFTER A LIMITAL AFTER A LIMITAL AFTER A LIMITAL AFTER A L

Kalasandhapur, Aska

**Mob.: 9692348898 / 8114369150**

**Website: www.apsaska.in**

THE PEN IS MIGHTIER THAN

**Email Id: [aryanpublicschool@apsaska.in](mailto:aryanpublicschool@apsaska.in)**

**Click here for all notices / ବିଦ୍ୟାଳୟ ଦ୍ୱାରା ଦ୍ିଆଯାଇଥିବା ସମସ୍ତ ସୂଚନା ଦଦ୍ଖିବାକୁଏଠାଦର କିିକ୍ କରନ୍ତୁ|** 

**<https://apsaska.in/all-notices/>**

**Notice – C- 20/2022-23 FOR STD VII-VIII only Date: 04/04/2022**

Respected Parents,

Online classes for STD VII-VIII will be conducted via the Google Classroom app from 04/04/2022 till 05/05/2022 on Every Monday, Tuesday & Wednesday.

Mentioned below are the steps to help you in installing and configuring the apps required for online classes.

- 1. If you don't have a screen lock on your phone then kindly **enable** any type of **screen lock** (pattern / pin / fingerprint)
- 2. Go to Google Play store and install the **Google Classroom** app.
- 3. Now open the Google Classroom app
- 4. Click on the **Get Started** button.
- 5. Click on the **add account** option and enter your user id (**<admission no>@apsaska.edu.in)** and **password** given by school.
- 6. After that **create new password** and remember that.
- 7. Then click on **I agree** button.
- 8. Then go to the top right corner and click the icon and select school user id.
- 9. Now all the classes should be visible to you in google classroom.
- 10. Click **Join** on all the classes individually
- 11. Click on More (3 lines icon) on the top left corner and follow the steps as shown

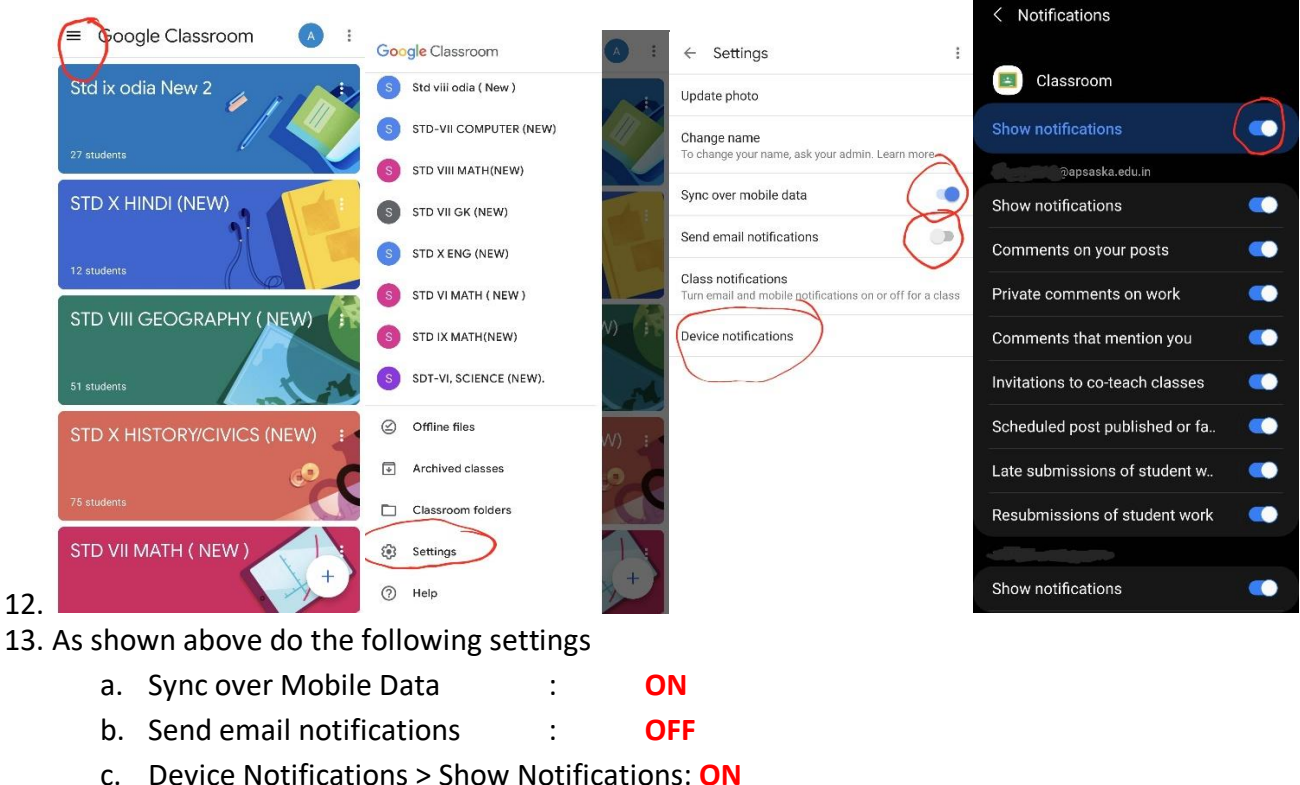

- 14. Install **"Google Meet"** app from the Play Store.
- 15. Open Google Meet app and sign in with the **email id (<admission no>@apsaska.edu.in)** and **password** provided by the school
- 16. Teachers will message the timing of the online class daily in the Google Classroom.
- 17. On the mentioned time of the online class click on the camera icon to join the online class as shown below.

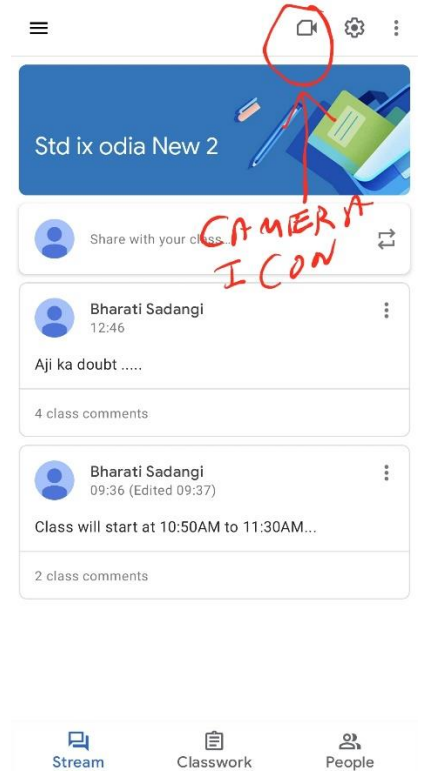

- **19. All students are hereby requested to follow the below given instructions compulsorily while attending the online classes:**
	- a. All of you must attend online classes of all subjects on every Monday Wednesday.
	- b. Be ready with your mobile devices at least 5 minutes before the scheduled time
	- c. Sit preferably on a chair table with your subject relevant book / note book/ rough note book & Writing materials.
	- d. Respond to the teacher's queries by virtually raising hand & wait to be unmuted (stay muted otherwise)
	- e. Chat with Teacher courteously.
	- f. Don't let anybody else handle your phone during class.
	- g. Sit in a noise free place & focus on the class
	- h. Take notes Don't disturb classmates.
	- i. Finish your eating before class
	- j. Submit your assignments regularly and within Time limit.

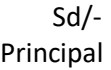

18.